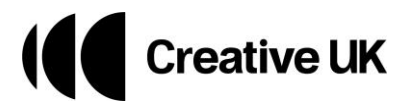

# **Accessing The Big Creative UK Summit on Zoom**

We are hosting The Big Creative UK Summit on Zoom. We selected this platform to support our Summit's aim – to connect the creative industries and nurture meaningful engagement. See details below on how to access the event and make the most of the Zoom platform.

## **Accessing the event**

If you've registered to attend the Big Creative UK Summit, you will receive an email with a link to join Zoom.

Click the link, and you should be taken into our lobby where you can explore the programme, speakers, update your profile, and use the lobby chat to connect with others.

Can't see an email link to Zoom? Check your junk folders, or you can [register to attend here.](https://events.zoom.us/ev/AiK96WwUpeXv4380BxY6n6KlYZFxZW0pqqtSqGoVzWwO-5I2eMZk~AubL0xAHhqnW_SaZ2LemnlJFkcRUuBFcUEfl5sDhPJ3HPu6LpwtuuPlqow)

#### **Zoom app**

We recommend using Zoom on your browser for increased functionality, but you can also use the Zoom app. Download the Zoom app [here.](https://zoom.us/support/download)

Once registered, click 'join a meeting' then select 'event' and enter your email address (see pics). You might need to verify your email address, but then you're in!

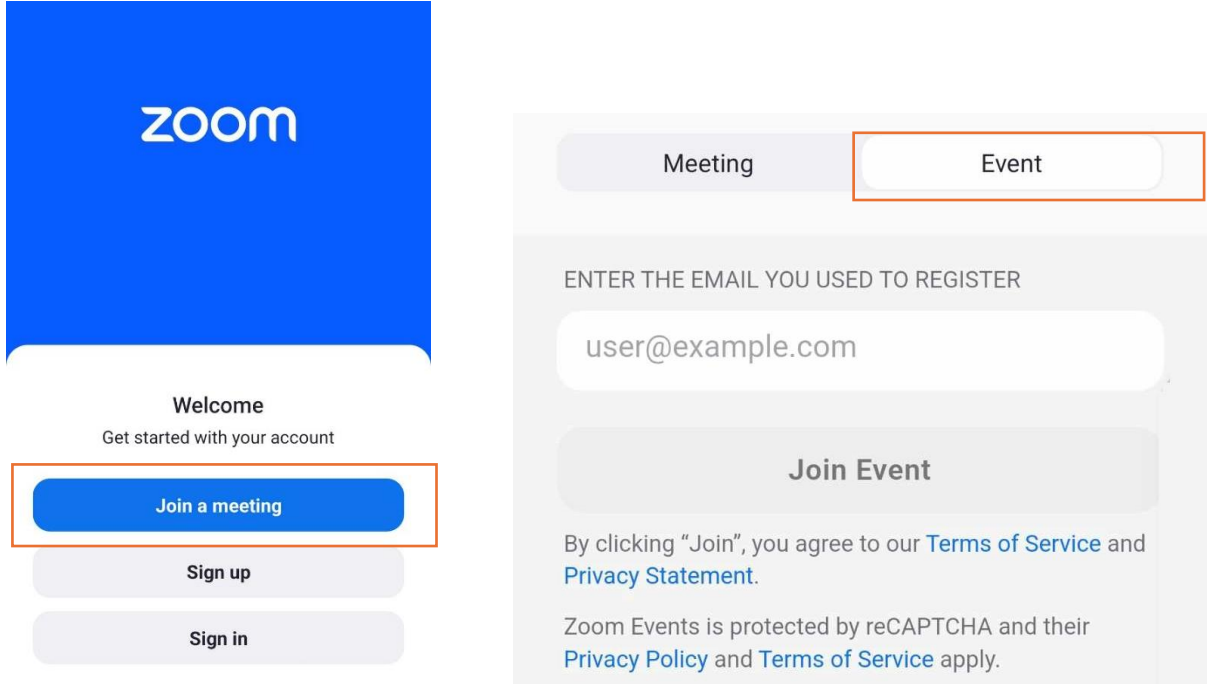

If you are already logged into Zoom, navigate to 'more' and click 'events' to find The Big Creative UK Summit.

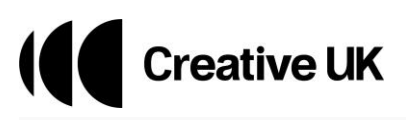

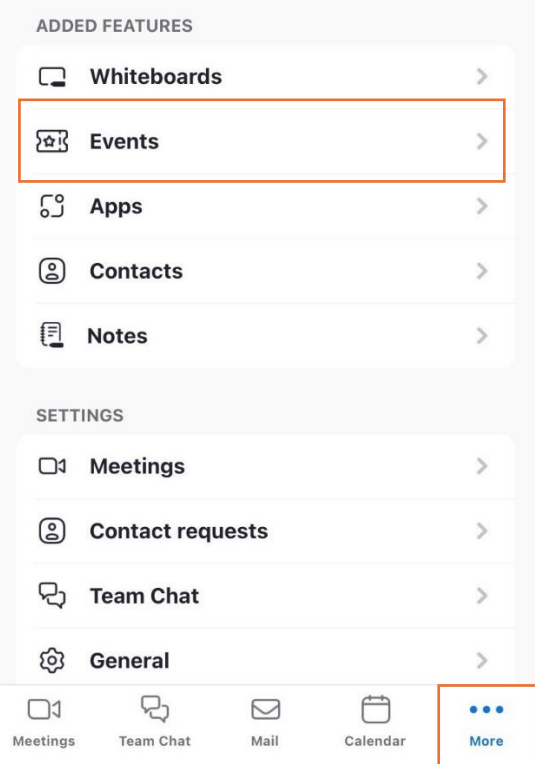

# **Virtual Co:Labs, 7-8 March**

All of our sessions will be screened in Zoom.

We will be running one continuous stream that can be accessed using these links: Thu 7 March / Fri 8 March

## **Still having issues?**

[Check out Zoom's help page](https://support.zoom.com/hc/en/article?id=zm_kb&sysparm_article=KB0059666)

Get in touch wit[h events@wearecreative.uk](file:///C:/Users/Laura-JadeVaughan/Downloads/events@wearecreative.uk)